# Quality of Service - Order of Operation

### Inhalt

[Einführung](#page-0-0) [Voraussetzungen](#page-0-1) [Anforderungen](#page-0-2) [Verwendete Komponenten](#page-0-3) [Konventionen](#page-0-4) [Gemeinsame Klassifizierung](#page-1-0) [Marking und andere QoS-Aktionen auf demselben Router](#page-2-0) [Netzwerkdiagramm](#page-3-0) [Konfigurationen](#page-3-1) [Zugehörige Informationen](#page-5-0)

# <span id="page-0-0"></span>**Einführung**

In diesem Dokument wird die Reihenfolge veranschaulicht, in der Quality of Service (QoS)- Funktionen ausgeführt werden, wenn sie ein- oder ausgehend auf eine Schnittstelle eines Routers angewendet werden, auf dem Cisco IOS® Software ausgeführt wird. QoS-Richtlinien werden mit der modularen QoS-Befehlszeilenschnittstelle (MQC) konfiguriert. In diesem Dokument werden auch IP-Header-Markierungen wie DSCP und IP Precedence sowie die Reihenfolge beschrieben, in der die Komponenten einer QoS-Richtlinie vom Router ausgewertet werden.

### <span id="page-0-1"></span>Voraussetzungen

### <span id="page-0-2"></span>**Anforderungen**

Die Leser dieses Dokuments sollten über Folgendes verfügen:

• Grundlegende QoS-Methoden

### <span id="page-0-3"></span>Verwendete Komponenten

Die Beispielausgabe im Abschnitt "Konfigurationen" dieses Dokuments wurde auf einer Plattform der Cisco Serie 7513 erfasst, auf der Cisco IOS Software Release 12.2 ausgeführt wird.

Die Informationen in diesem Dokument wurden von den Geräten in einer bestimmten Laborumgebung erstellt. Alle in diesem Dokument verwendeten Geräte haben mit einer leeren (Standard-)Konfiguration begonnen. Wenn Ihr Netzwerk in Betrieb ist, stellen Sie sicher, dass Sie die potenziellen Auswirkungen eines Befehls verstehen.

### <span id="page-0-4"></span>Konventionen

Weitere Informationen zu Dokumentkonventionen finden Sie in den [Cisco Technical Tips](//www.cisco.com/en/US/tech/tk801/tk36/technologies_tech_note09186a0080121ac5.shtml) [Conventions.](//www.cisco.com/en/US/tech/tk801/tk36/technologies_tech_note09186a0080121ac5.shtml)

## <span id="page-1-0"></span>Gemeinsame Klassifizierung

Klassifizierung ist der Prozess zur Definition von Datenverkehrsklassen, die Datenverkehr in Gruppen von Datenflüssen sortieren. Die Klassifizierung definiert die "Abgleichkriterien" für jede Datenverkehrsklasse, die durch eine QoS-Richtlinie behandelt werden soll. Genauer gesagt definiert sie den "Datenverkehrsfilter", mit dem Pakete bei Anwendung einer Service-Richtlinie abgeglichen werden.

Sowohl verteilte als auch nicht verteilte Plattformen stimmen Pakete einer einzelnen Klasse in einer Richtlinienzuordnung zu. Matching endet bei der ersten übereinstimmenden Klasse. Wenn zwei Klassen in einer Richtlinienzuordnung derselben IP-Rangfolge oder demselben IP-Adressbereich entsprechen, gehört das Paket immer zur ersten übereinstimmenden Klasse. Aus diesem Grund ist die Klassenreihenfolge in einer Richtlinienzuordnung sehr wichtig.

Dieser Klassifizierungsansatz wird als "gemeinsame Klassifizierung" bezeichnet und bietet folgende Vorteile:

- Genaue Buchführung und Vermeidung von Doppelbuchhaltungsproblemen, die vor der "gemeinsamen Klassifizierung" aufgetreten sind.
- Reduziert die Auswirkungen von Zugriffskontrolllisten (ACLs) auf die CPU, da die ACL einmal pro Klasse und nicht einmal pro Funktion überprüft wird.
- Schnellere Suche nach Paket-Headern durch Zwischenspeicherung.

Eine allgemeine Klassifizierung wird automatisch aktiviert, wenn Sie eine Eingabe- oder Ausgaberichtlinienzuordnung mit dem Befehl service-policy anhängen.

Diese Tabelle veranschaulicht die Reihenfolge der Vorgänge mit einer gemeinsamen Klassifizierung. Aus der Tabelle ist zu entnehmen, wann eine Klassifizierung im Kontext von QoS-Funktionen erfolgt. Auf dem eingehenden Pfad wird ein Paket klassifiziert, bevor es geswitcht wird. Auf dem ausgehenden Pfad wird ein Paket nach dem Switching klassifiziert.

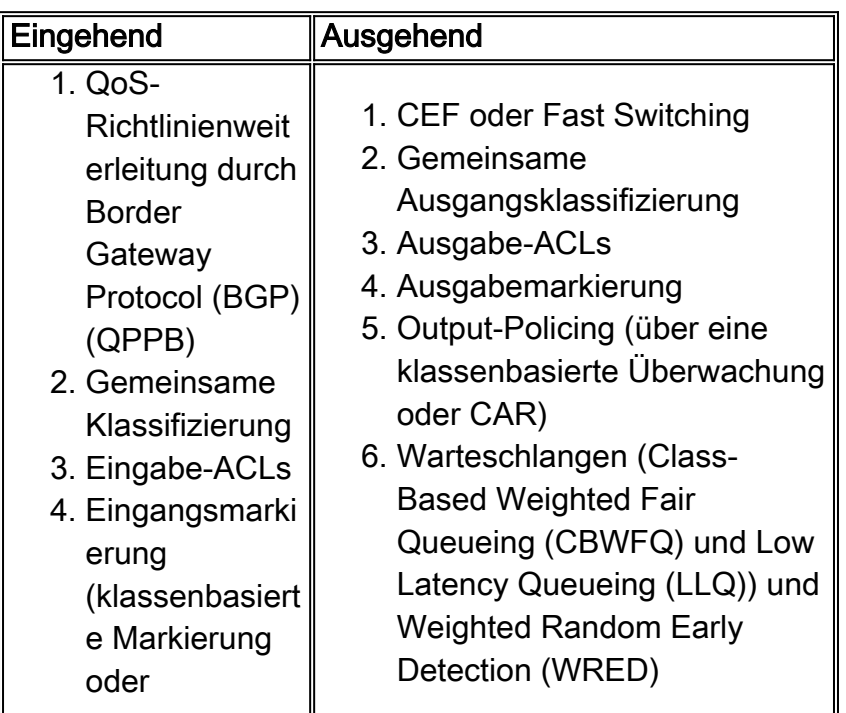

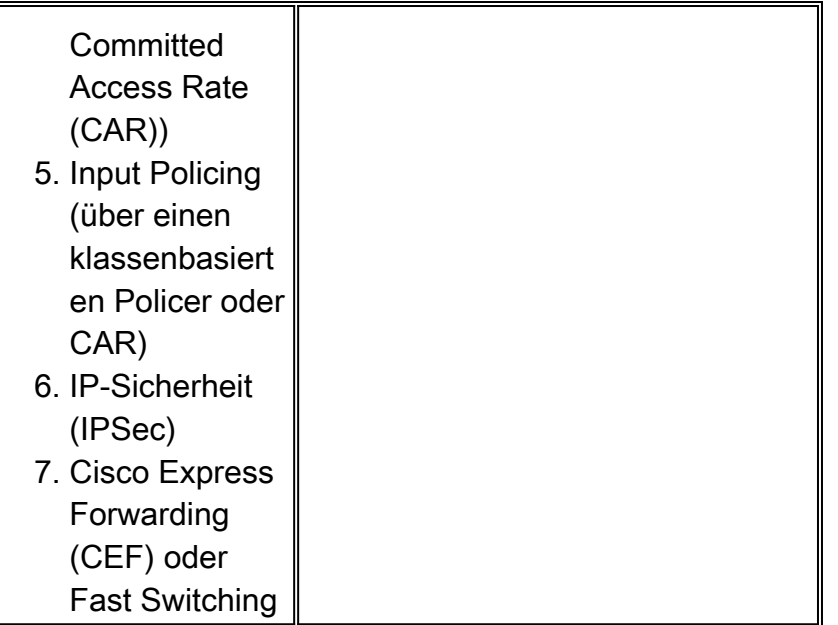

Hinweis: Die eingehende Network-Based Application Recognition (NBAR) erfolgt nach ACLs und vor richtlinienbasiertem Routing.

Wichtige Änderungen wurden bei der Bestellung von Funktionen und der Verwendung von Sondermerkmalen vorgenommen. Diese Änderungen umfassen die Verschiebung der Eingangs-CAR, der Eingabe-MAC und der IP-Rangfolge-Accounting-Funktionen, die vor der MQC-Ausgangsklassifizierung auftreten:

- Die Eingabe-Ratenbegrenzung (Input Rate Limiting, CAR) wird auf Pakete angewendet, die dem Prozess-Switching-Pfad folgen und für den Router bestimmt sind. Bisher konnten nur Pakete, die über den Router mit CEF weitergeleitet wurden, eine Durchsatzratenlimitierung aufweisen.
- Neue IP-Prioritätswerte, die durch Eingabe-CAR oder QPPB festgelegt werden, können zur Auswahl eines Virtual Circuit (VC) in einem ATM-VC-Paket verwendet werden.
- IP-Rangfolge, Differentiated Services Code Points (DSCP) und QoS-Gruppenwerte, die durch CAR oder QPPB für die Eingabe festgelegt werden, können für die MQC-Paketklassifizierung verwendet werden.

# <span id="page-2-0"></span>Marking und andere QoS-Aktionen auf demselben Router

Eine häufige Anwendung von QoS besteht darin, ein Paket zu kennzeichnen und dann eine Aktion auszuführen, bei der der markierte Wert auf derselben Schnittstelle oder auf demselben Router berücksichtigt wird. Sie können Marking- und andere QoS-Aktionen mit einer gemeinsamen Klassifizierung konfigurieren.

Sie können Pakete mit den folgenden QoS-Funktionen markieren:

- set-Befehl mit klassenbasierter Markierung
- Klassenbasierte Überwachung durch Polizeibefehl
- $\bullet$  AUTO

Diese Tabelle gibt an, ob ein markierter Wert von einer QoS-Aktion in einer Service-Richtlinie berücksichtigt wird.

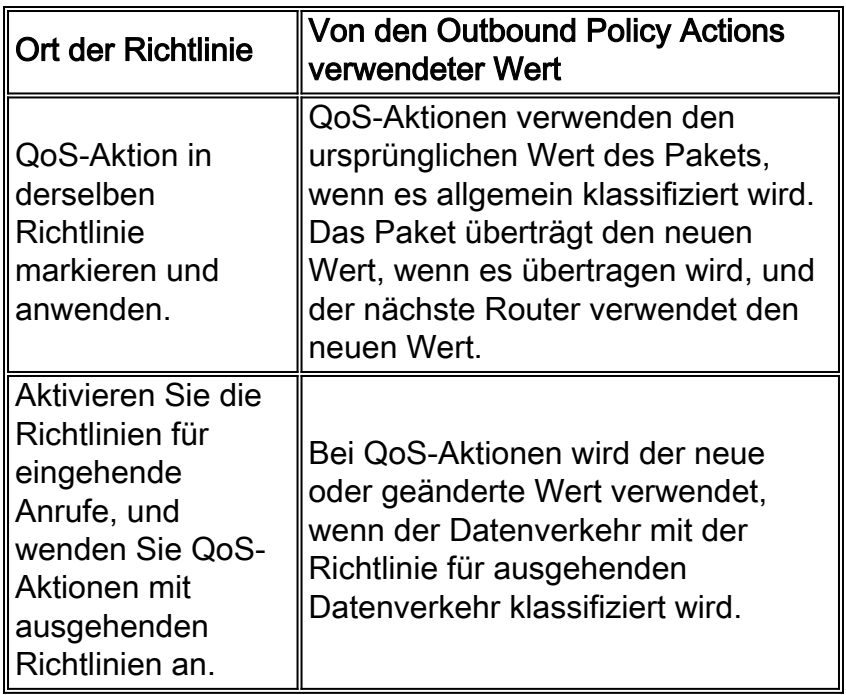

Auf dem ausgehenden Pfad findet eine allgemeine Klassifizierung statt, bevor QoS-Funktionen angewendet werden. Dies hat zur Folge, dass alle QoS-Funktionen, die auf die Richtlinie für ausgehende Anrufe angewendet werden, auf den ursprünglichen Prioritätswert reagieren. Wenn Sie Aktionen auf der Grundlage eines markierten Werts auf demselben Router durchführen müssen, müssen Sie die Pakete auf der eingehenden Schnittstelle markieren und andere QoS-Aktionen anwenden, die auf dieser neuen Priorität auf der ausgehenden Schnittstelle basieren.

#### <span id="page-3-0"></span>Netzwerkdiagramm

Die Konfigurationen in diesem Abschnitt verwenden dieses Netzwerkdiagramm:

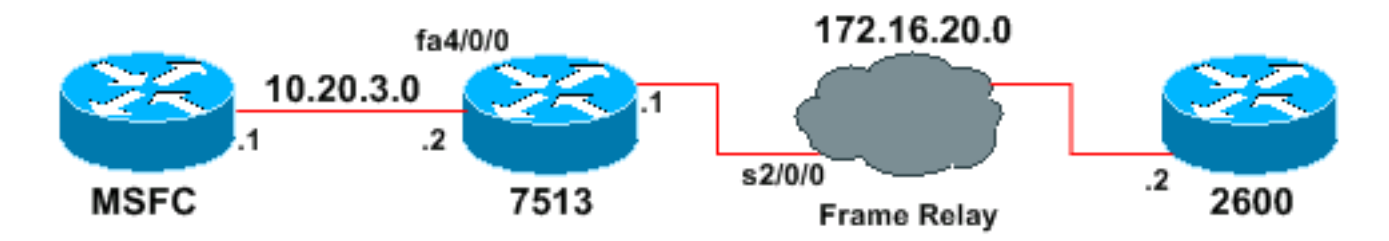

Hinweis: Die Multilayer Switch Feature Card (MSFC) fungiert als Host.

### <span id="page-3-1"></span>**Konfigurationen**

In diesem Beispiel wird veranschaulicht, wie sich die Reihenfolge der Vorgänge auf die Paketmarkierung auswirken kann.

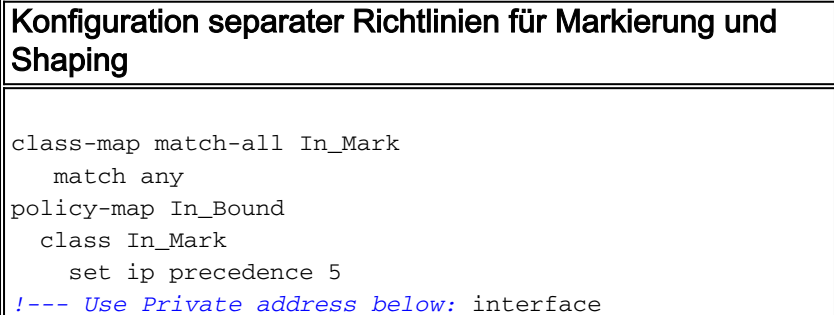

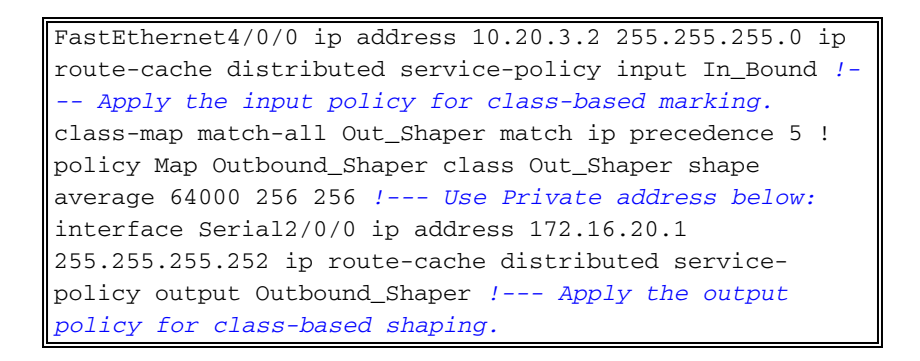

Gehen Sie wie folgt vor, um die Richtlinien für Marking und Shaping zu bestätigen:

1. Verwenden Sie den Befehl ping zur Zieladresse 172.16.20.2. Der Ping entspricht den Kriterien der Klassenzuordnung "In\_Mark". msfc#**ping 172.16.20.2**

```
Type escape sequence to abort.
Sending 5, 100-byte ICMP Echos to 40.1.44.2, timeout is 2 seconds:
!!!!!
```
- Success rate is 100 percent  $(5/5)$ , round-trip min/avg/max = 8/9/12 ms
- 2. Verwenden Sie den Befehl **show policy-map interface fast 4/0/0**, um die Zähler für Übereinstimmung der Policy für die Eingabeklasse anzuzeigen. Der Klassifizierungsmechanismus wird für die IP-Pakete erfolgreich abgeglichen und der IP-Rangfolgewert auf fünf festgelegt.

```
7513#show policy-map interface fast 4/0/0
 FastEthernet4/0/0
  Service-policy input: In_Bound
     Class-map: In_Mark (match-all)
       5 packets, 570 bytes
       5 minute offered rate 0 bps, drop rate 0 bps
       Match: any
       QoS Set
         ip precedence 5
           Packets marked 5
     Class-map: class-default (match-any)
       0 packets, 0 bytes
       5 minute offered rate 0 BPS, drop rate 0 BPS
```
3. Verwenden Sie den Befehl **show policy-map interface serial 2/0/0**, um die Zähler für Übereinstimmung der ausgehenden, klassenbasierten Shaping-Richtlinie anzuzeigen. Der Klassifizierungsmechanismus wird mit dem neu markierten IP-Rangfolgewert 5 im Paket-Header erfolgreich abgeglichen und die Pakete in die richtige Klasse eingereiht. 7513#**show policy-map interface serial 2/0/0**

```
 Serial2/0/0
 Service-policy output: Outbound_Shaper
```
Match: any

```
 Class-map: Out_Shaper(match-all)
   5 packets, 520 bytes
   5 minute offered rate 0 BPS, drop rate 0 BPSMatch: ip precedence 5
   queue size 0, queue limit 16
   packets output 5, packet drops 0
   tail/random drops 0, no buffer drops 0, other drops 0
   Shape: cir 64000, Bc 256, Be 256
     output bytes 520, shape rate 0 BPS
```

```
 0 packets, 0 bytes
 5 minute offered rate 0 BPS, drop rate 0 BPS
 Match: any (1327)
```
Sie können sehen, was geschieht, wenn eine einzelne Dienstrichtlinie konfiguriert wird, die sowohl Shaping als auch Marking auf eine Klasse von Datenverkehr anwendet, wie in diesem Beispiel.

Konfiguration von Richtlinien für Single Marking und Shaping

```
class-map match-all prec5
  match any
!
policy-map shape_five
  class prec5
    set ip precedence 5
    shape average 64000 256 256
int serial1/0/0
  service-policy out shape_five
```
Die Ausgabe des Befehls show policy-map interface serial 2/0/0 zeigt, dass der Router die fünf Ping-Pakete neu markiert hat, die Pakete jedoch in die Class-Default-Klasse aufgenommen wurden. Die QoS-Klassifizierungsmechanismen an diesem Router berücksichtigten den markierten Wert im Feld "IP Precedence" (IP-Rangfolge) nicht.

```
7513#show policy-map interface serial 2/0/0
 Serial2/0/0
   Service-policy output: shape_five
     Class-map: prec5 (match-all)
       0 packets, 0 bytes
       5 minute offered rate 0 BPS, drop rate 0 BPS
      Match: any
       queue size 0, queue limit 16
       packets output 0, packet drops 0
       tail/random drops 0, no buffer drops 0, other drops 0
       QoS Set
        ip precedence 5
          Packets marked 5
       Shape: cir 64000, BC 256, Be 256
         output bytes 0, shape rate 0 BPS
     Class-map: class-default (match-any)
       5 packets, 520 bytes
       5 minute offered rate 0 BPS, drop rate 0 BPS
       Match: any
```
### <span id="page-5-0"></span>Zugehörige Informationen

- [QoS-Support-Seite](//www.cisco.com/web/psa/technologies/index.html?c=268435881&referring_site=bodynav)
- [Technischer Support Cisco Systems](//www.cisco.com/cisco/web/support/index.html?referring_site=bodynav)